# Student Canvas Quick Start Guide

Welcome to Canvas, where you will be accessing your online courses at MSU Denver!

# How do I Access Canvas?

# Browser and computer requirements to run Canvas

For best performance, Canvas should be used on the current or first previous major release of Chrome, Firefox, or Edge. Because it's built using current web standards, Canvas runs on Windows, Mac, Linux, iOS, Android, or any other device with a modern web browser.

## [Canvas browser and computer requirements](https://community.canvaslms.com/docs/DOC-10720-what-are-the-browser-and-computer-requirements-for-canvas)

# Logging in to Canvas

- Navigate to the **Student Hub** on the **MSU Denver webpage**.
- Under Web Services, choose "**Canvas"**.
- You will be asked to log in. (Use your MSU Denver Office 365 email credentials.)
- If you are having  $log in$  issues, contact the IT Services Helpdesk  $24/7 303 352 7548$ <https://www.msudenver.edu/technology/helpdesk/>

# What do I do now that I am in?

# Online Canvas Training

Inside Canvas, you will have access to the **2020 Canvas Student Training** course. Access this course to learn how to use Canvas and get a head start on being a successful student!

## **2020 Canvas Student Training Course:** <https://msudenver.instructure.com/courses/134>

# Quick Start Canvas Tutorials

- [Canvas Overview](https://community.canvaslms.com/videos/1124-canvas-overview-students) Video
- How to view [all of your Canvas courses](https://community.canvaslms.com/docs/DOC-10596-4212710333)
- [Using the Dashboard](https://community.canvaslms.com/docs/DOC-10587-4212710330)
- Using [the Course Home Page](https://community.canvaslms.com/docs/DOC-10557-how-do-i-use-the-course-home-page-as-a-student)
- [How to submit an Assignment](https://community.canvaslms.com/docs/DOC-9539-421241972)
- [How to reply to a Discussion](https://community.canvaslms.com/docs/DOC-10561-4212190706)
- [Taking](https://community.canvaslms.com/docs/DOC-10645-421241977) a Quiz
- [Checking your Grades](https://community.canvaslms.com/docs/DOC-16532-4212829286)

# What else do I need to know?

## Common Questions

#### When can I access my course?

You will be able to access your course two days before the start date of the class. You may see your classes within Canvas in the "Future Courses" section within one hour of enrollment but will not be able to access them until they open for the semester.

### How do I get help with Canvas?

If you are logged in to Canvas, you can access support options by clicking on the question mark "Help" icon (seen below) which is at the bottom of your Canvas main menu.

From outside Canvas, you can call the IT Services Helpdesk 24/7 at 303-352-7548 and choose the "Canvas support" option when prompted.

### Key Resources

#### Canvas Help Center

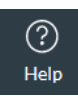

If you are having problems using Canvas, the best resources are within Canvas itself. Be sure to check the Help menu for live chat or phone support, problem reporting, community resources, and more!

#### Canvas Support Line

If you are having problems logging in or need live, over-the-phone Canvas support, please contact the ITS Service Desk at 303-352-7548. Make sure you select the correct option in the phone tree to be connected with technicians best equipped to assist you!

MSU Denver Resources and Support

[2020 Canvas Student Training Course](https://msudenver.instructure.com/courses/134) [Canvas Student Guides](https://www.msudenver.edu/canvas/studentguides/) [Information Technology Services for Students](https://www.msudenver.edu/technology/itsforstudents/) ITS [Service Desk](https://www.msudenver.edu/technology/helpdesk/) IT Services Helpdesk:

• Call 24/7 at 303-352-7548.

- Email [support@msudenver.edu](mailto:support@msudenver.edu) from your MSU Denver email address.
- Submit a service ticket online at [support.msudenver.edu.](https://support.msudenver.edu/)